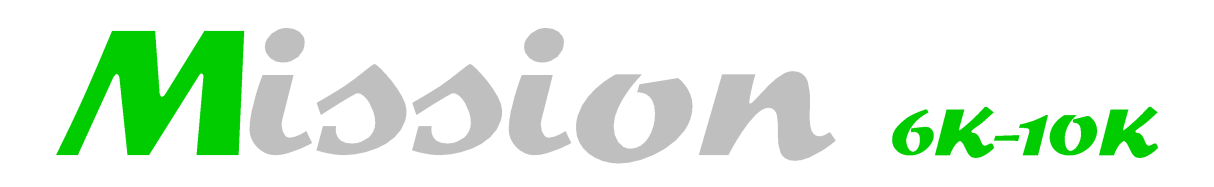

## Gruppi di continuità monofase

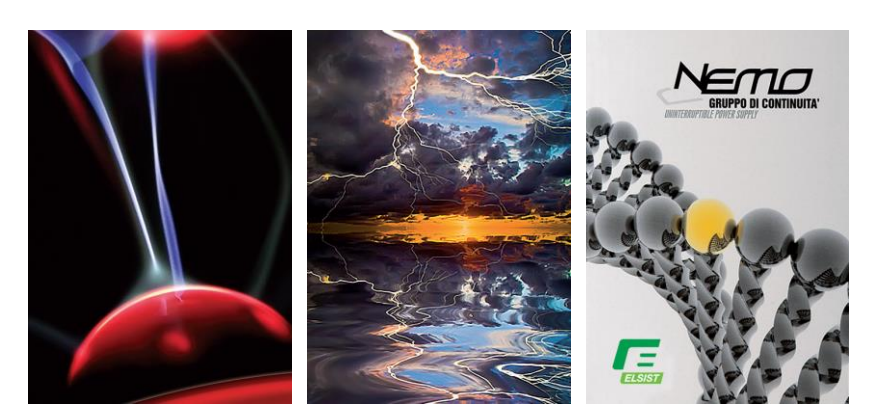

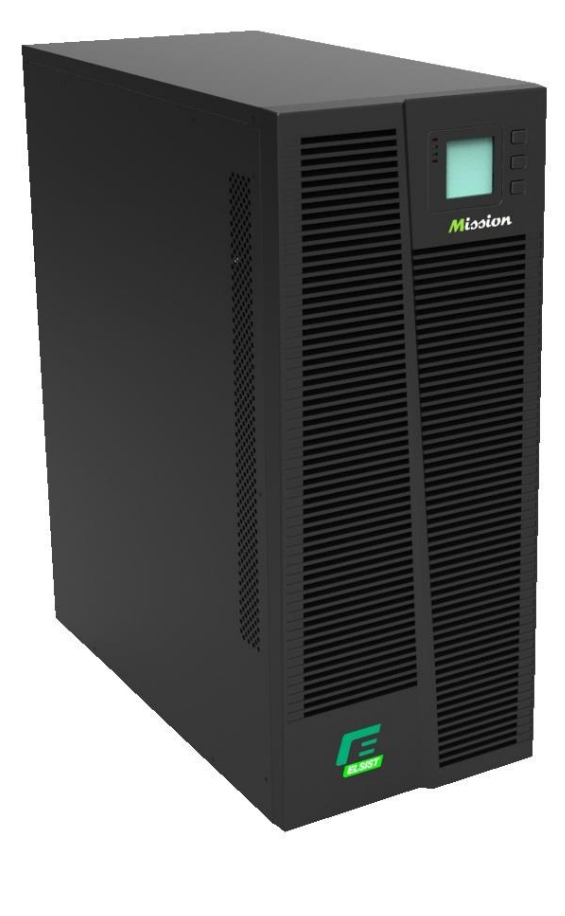

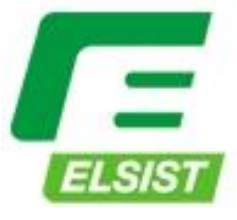

Sistemi per la continuità elettrica

## **Indice**

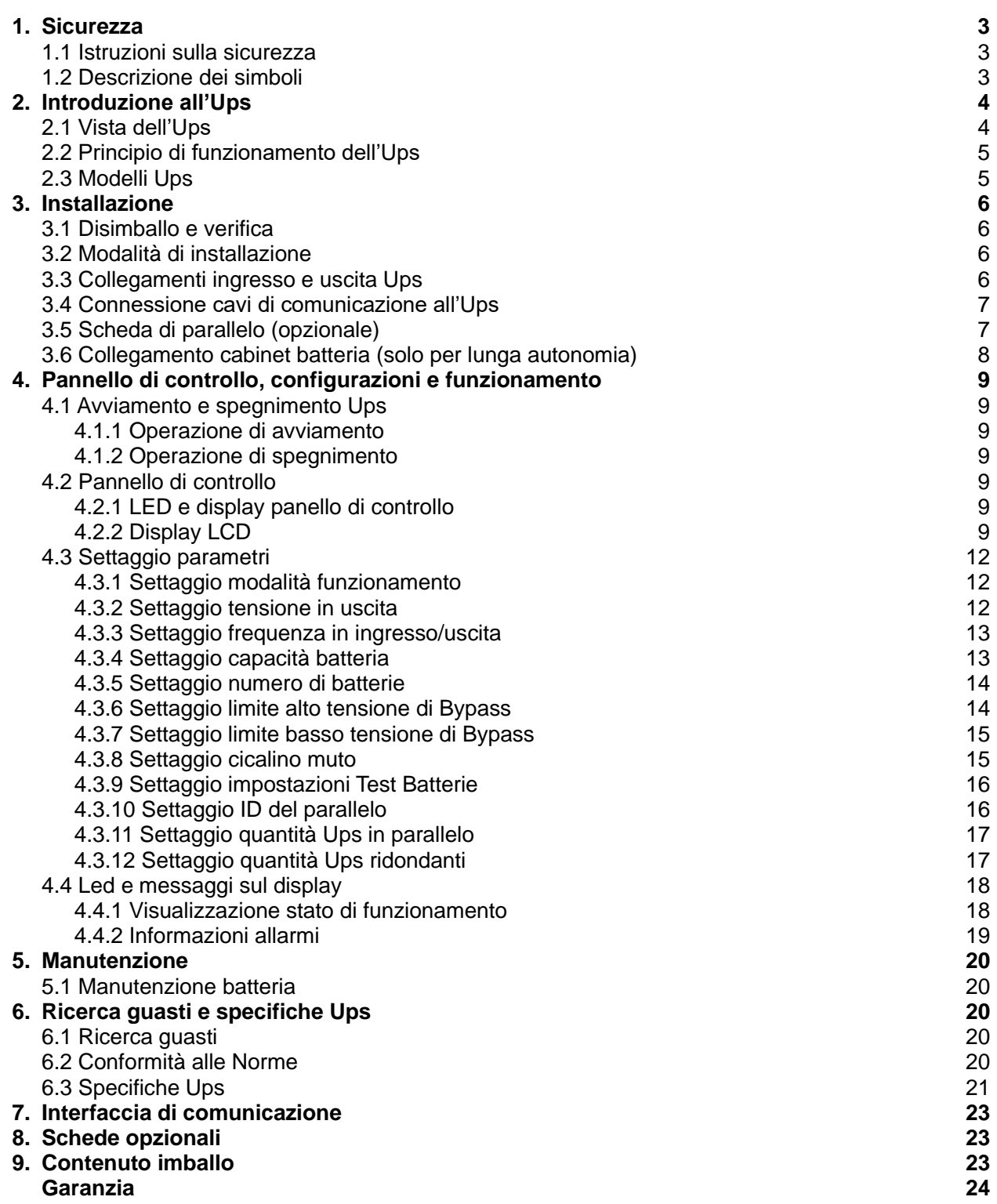

Grazie per aver acquistato un UPS della serie MISSION.

Questa serie di UPS Online, intelligenti, ad alta frequenza con ingresso e uscita monofase, sono progettati dal nostro team di ricerca e sviluppo che ha anni di esperienza nel settore UPS.

L'UPS, con rendimento elettrico eccellente, monitoraggio intelligente e funzioni di rete perfetti, ha un aspetto elegante e rispetta le norme sulla sicurezza e compatibilità elettromagnetica, soddisfando le maggiori richieste a livello mondiale. Leggete attentamente il presente manuale prima dell'installazione.

Il presente manuale fornisce un supporto tecnico all'operatore.

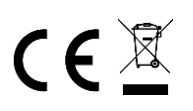

Made in P.R.C

**Le informazioni contenute in questo documento sono soggette al cambiamento senza preavviso.**

## **1. Sicurezza**

Questo capitolo introduce principalmente i segnali e le considerazioni sulla sicurezza relative agli UPS della serie 6K/10K On-line e ad alta frequenza. Prima di ogni operazione sull'apparecchiatura, prestare attenzione al contenuto di questo capitolo.

### **1.1 Istruzioni sulla sicurezza**

All'interno dell'UPS sono presenti tensioni pericolose ed alte temperature. Durante l'installazione, la manutenzione ed il normale funzionamento, si prega di rispettare le istruzioni e le leggi locali sulla sicurezza altrimenti si possono causare danni all'apparecchiatura o lesioni personali. Le istruzioni di sicurezza presenti in questo manuale sono un supplemento alle norme di sicurezza locali. La nostra Società non si assume la responsabilità per danni causati dal non rispetto delle norme di sicurezza.

Si prega di prendere nota di quanto segue:

- 1. Non usare l'UPS quando il carico reale è superiore al carico nominale.
- 2. Nell'UPS standard ci sono batterie con alta capacità. Non bisogna rimuovere la custodia, c'è rischio di folgorazione. Qualora servisse la manutenzione interna o la sostituzione delle batterie, contattare l'assistenza tecnica per effettuare tali operazioni.
- 3. Un corto circuito interno all'UPS può causare una folgorazione o un incendio. Non appoggiare contenitori con liquidi sopra all'UPS.
- 4. Non posizionare l'UPS in luoghi polverosi, umidi o con temperature elevate o molto umidi.
- 5. Posizionare l'UPS in un posto dove sia presente una buona circolazione dell'aria ed evitare di ostruire le aperture per il raffreddamento presenti sul pannello.
- 6. Evitare la luce diretta del sole o la vicinanza a oggetti che emettono calore.
- 7. In caso si rilevi del fumo provenire dall'UPS, staccarlo dalla rete elettrica immediatamente e chiamare l'assistenza tecnica.

## **1.2 Descrizione simboli**

I simboli di sicurezza riportati in questo manuale sono spiegati nella tabella seguente, questi simboli sono usati per informare l'utente sulle norme di sicurezza a cui si deve attenere durante l'installazione, il normale funzionamento e/o la manutenzione.

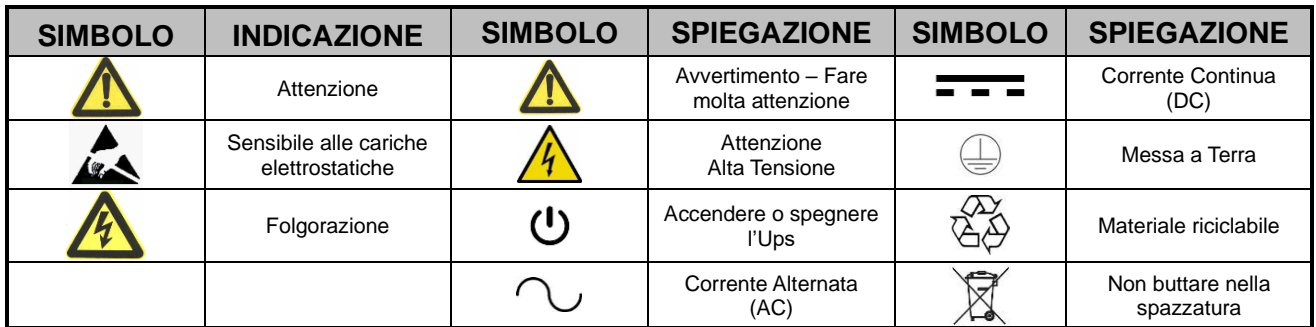

Ci sono tre gradi di sicurezza: pericolo, avvertimento e attenzione, di seguito la descrizione:

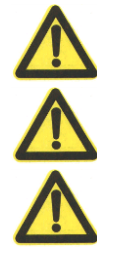

**Pericolo:** Indica il rischio di gravi lesioni, di morte o danneggiamento grave dell'apparecchiatura.

**Avvertimento:** Indica il rischio di gravi lesioni o danneggiamento dell'apparecchiatura.

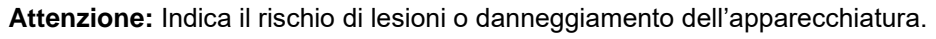

Alcuni o tutti i seguenti simboli possono essere usati in questo manuale. E' consigliabile familiarizzare e comprenderne il loro significato.

## **2. Introduzione all'UPS 2.1 Vista dell'UPS**

#### Vista frontale

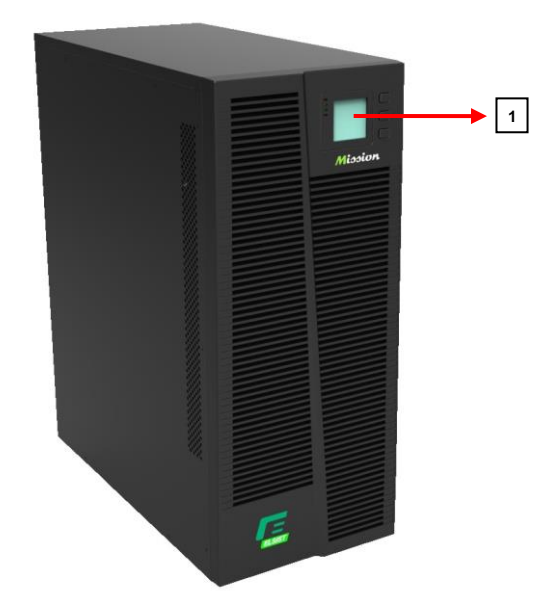

- 1) Display LCD
- 2) Slot per scheda parallelo (opzionale)
- 3) Slot per scheda Relay / SNMP (opzionali)
- 4) Porta COM
- 5) Porta USB
- 6) Interruttore Ingresso
- 7) Morsettiera (Ingresso / Uscita / Batterie)
- 8) Bypass manuale
- 9) Connettore EPO
- 10) Ventola

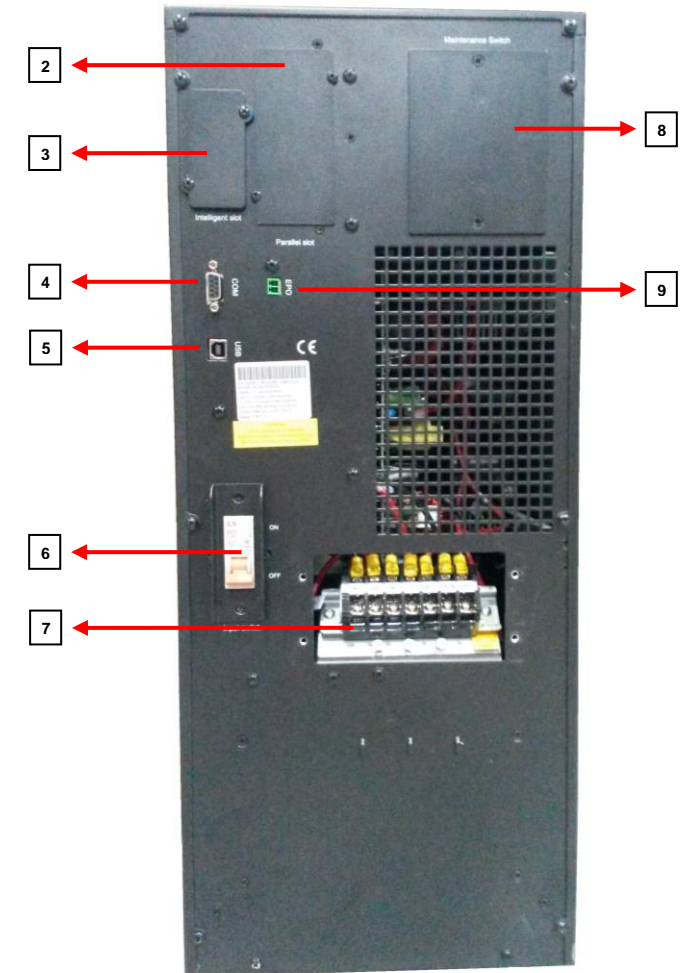

6KVA - Vista posteriore in all and the 10KVA - Vista posteriore

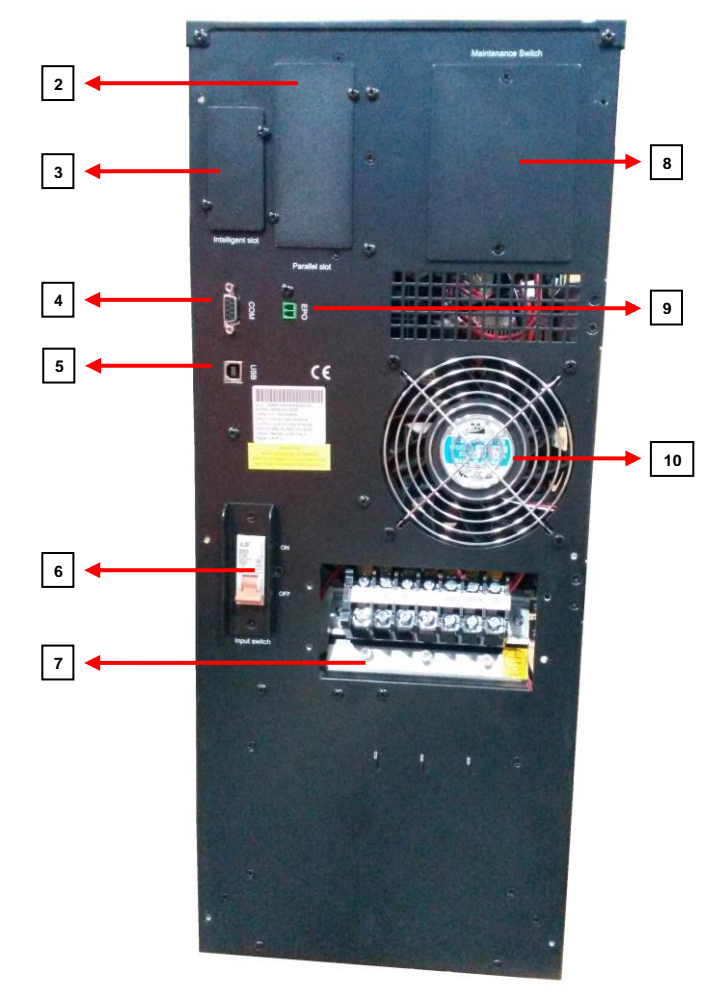

## **2.2 Principio di funzionamento dell'UPS**

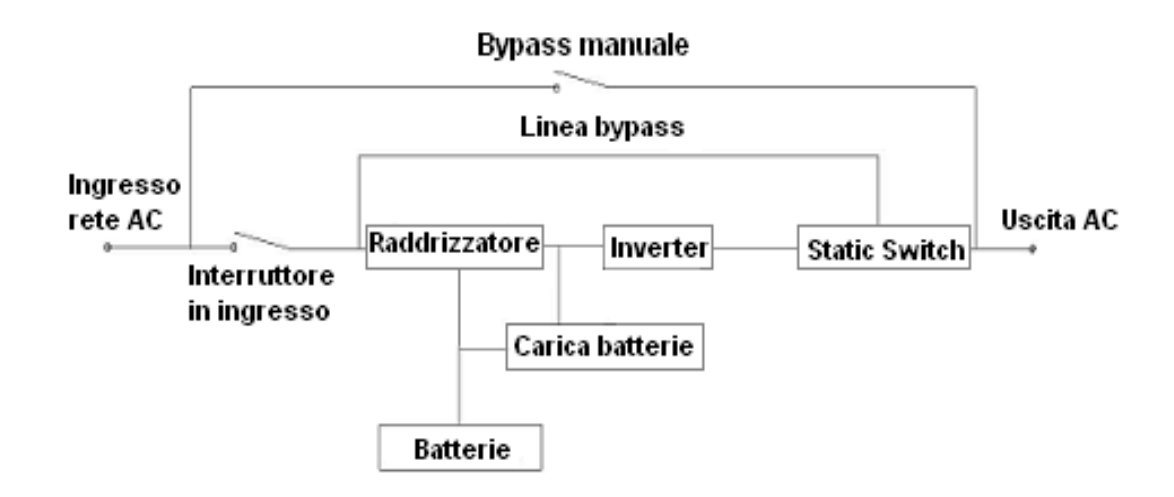

- 1. Filtro ingresso: Filtra completamente la rete AC in ingresso all'UPS.
- 2. Raddrizzatore: Converte la tensione alternata (AC) in ingresso in tensione continua (DC) ed aumenta (boost) la tensione DC per l'inverter.
- 3. DC/DC Converter (booster): Quando l'UPS lavora in batteria, aumenta la tensione DC ed alimenta l'inverter.
- 4. Inverter: Converte la tensione DC in tensione AC stabilizzata per l'uscita.
- 5. Bypass: Quando l'UPS rileva un sovraccarico o un guasto dell'inverter, il carico viene trasferito automaticamente sulla linea del Bypass senza interruzione di alimentazione al carico.
- 6. Carica batteria: Lo standard eroga alle batterie 1A, per lunghe autonomie si può avere un carica batteria da 6A max.
- 7. Batteria: Tipo VRLA al piombo ermetico senza manutenzione.
- 8. Filtro uscita: Filtra completamente la tensione in uscita all'UPS per alimentare il carico con una tensione pulita.

## **2.3 Modelli UPS**

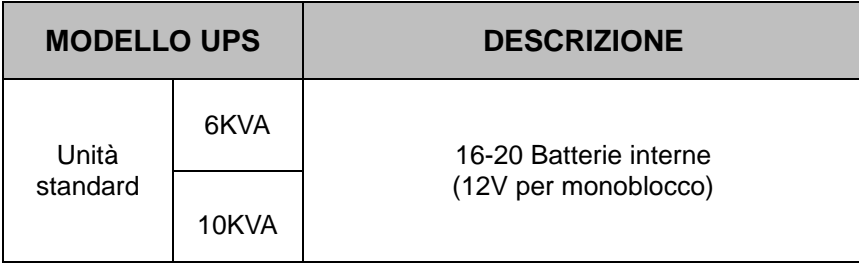

# **3. Installazione**

## **3.1 Disimballo e verifica**

- 1) Sballare l'UPS e controllare se si è danneggiato durante il trasporto. Se è danneggiato o mancano alcune parti, non avviare l'UPS ed informare immediatamente il Fornitore.
- 2) Controllare l'elenco delle parti al capitolo 9 "Contenuto imballo".
- 3) Controllare se l'UPS è quello idoneo alla vostra applicazione. Potete fare ciò verificando le caratteristiche del modello riportate sull'etichetta presente sul pannello posteriore dell'UPS.

## **3.2 Modalità d'installazione**

Tenere l'UPS ad almeno 20cm dal muro o dall'apparecchiatura da alimentare o da altre apparecchiature. Non ostruire le aperture per la ventilazione poste sulle coperture dell'UPS in modo da garantire una buona ventilazione e prevenire che le parti interne si surriscaldino.

Tenere l'UPS lontano da sorgenti di calore, acqua, gas infiammabili e/o corrosivi, polvere e dalla luce diretta del sole.

Installare un interruttore magnetotermico monofase da 40A/63A (6KVA/10KVA) in ingresso all'UPS.

Si richiede un pannello di distribuzione in uscita all'UPS per distribuire la tensione ai vari carichi.

Al fine di stabilizzare l'UPS, bloccare le sue ruote con l'apposito fermo meccanico.

Carichi come computer, carichi resistivi e piccoli carichi induttivi possono essere connessi all'UPS. Si prega di contattare l'assistenza tecnica per altri tipi di carichi.

Per la sicurezza degli utenti e delle apparecchiature, assicurarsi di collegare correttamente l'UPS (Fig. 1, 2, 3).

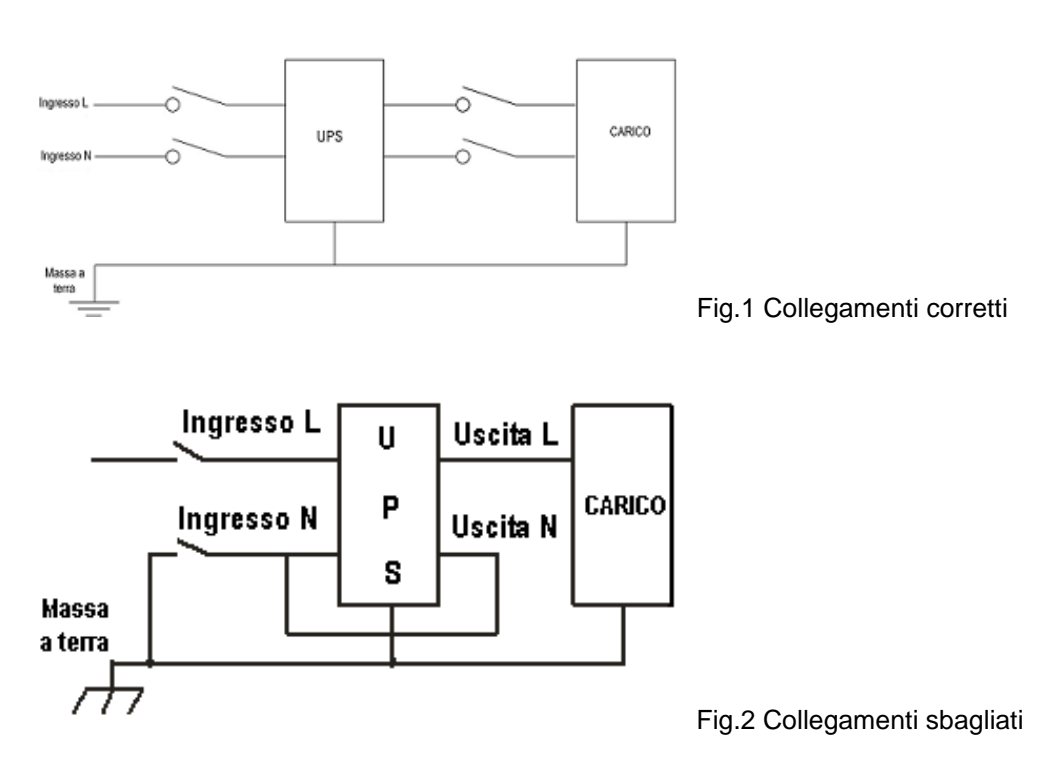

## **3.3 Collegamenti ingresso e uscita UPS**

Per l'UPS tipo 6KVA la sezione dei conduttori deve essere minimo da 6mm<sup>2</sup>, per il tipo 10KVA la sezione minima deve essere da 10mm<sup>2</sup>, questo per i cavi in ingresso, in uscita e alle batterie.

1) Aprire tutti i sezionatori prima di collegare i cavi.

- 2) Rimuovere la copertura della morsettiera per collegare i cavi.
- 3) Collegare i morsetti di uscita UPS L-N e Terra ai corrispettivi morsetti L-N e Terra sul quadro di distribuzione.

#### **ATTENZIONE!**

I cavi necessitano dei terminali per garantire un corretto collegamento.

Non invertire la fase (L) con il neutro (N).

Non collegare l'UPS ad una presa a muro ma ad un quadro di distribuzione, o la presa potrebbe bruciarsi.

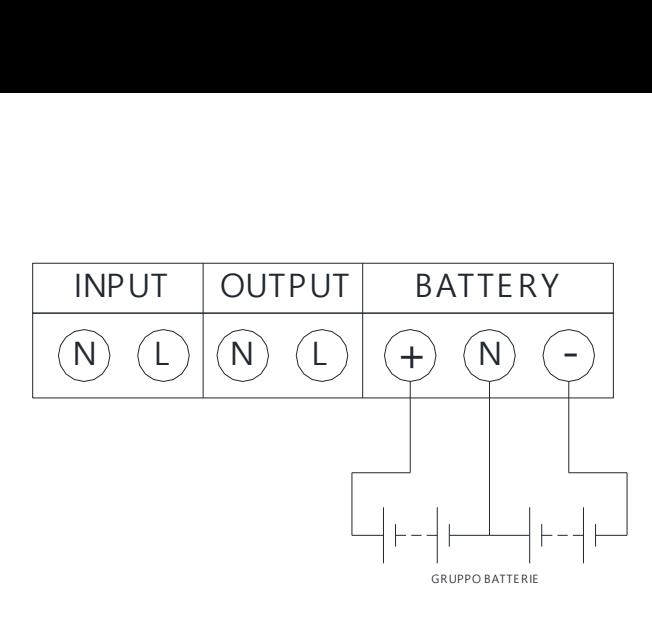

Fig.3 Connessioni morsettiera

## **3.4 Connessione cavi di comunicazione all'UPS**

1) Il cavo RS232 presente nella confezione può essere usato per collegare l'UPS ad un PC.

- 2) Seguire la procedura che segue per installare la scheda SNMP (opzionale):
	- A. Rimuovere la copertura del "Intelligent slot" posta sul retro dell'UPS (tenerla per futuri usi).
	- B. Inserire la scheda SNMP e bloccarla con le sue viti.
	- C. Collegare l'UPS alla rete LAN con l'apposito cavo di rete.
	- D. Fare riferimento al manuale della scheda SNMP per la sua configurazione.

## **3.5 Scheda di parallelo (Opzionale)**

Per l'installazione di UPS in parallelo seguire la procedura sotto:

- 1) Rimuovere la copertura del "Parallel slot" posta sul retro dell'UPS (tenerla per futuri usi).
- 2) Inserire nello slot la scheda del parallelo e fissarla con le sue viti.
- 3) Collegare gli UPS con i cavi del parallelo.
- 4) Collegare tutte le uscite degli UPS in parallelo ad un unico sezionatore su un quadro di distribuzione prima di collegare il carico.
- 5) Avviare un UPS alla volta e settare i parametri attraverso il pannello LCD, le modalità di funzionamento sono: parallelo, ID di parallelo, ID in sequenza, numero UPS in parallelo, UPS ridondanti (fare riferimento ai capitoli 4.3.10; 4.3.11; 4.3.12 per maggiori dettagli).
- 6) Dopo aver configurato ogni singolo UPS, avviarli tutti in sequenza, il carico verrà alimentato dall'uscita del parallelo degli UPS (Fig.4). E' possibile configurare il parallelo degli UPS con un PC via RS232 come da procedura che segue.
	- a. Avviare gli UPS uno alla volta, collegare il PC via la porta di comunicazione RS232, usare il software ed il manuale incluso nel CD-ROM.
	- b. Avviare l'interfaccia di set up per configurare i parametri:
		- Modalità di funzionamento, parallelo;
		- ID parallelo; set up degli ID uno alla volta;
		- Numero di UPS in parallelo.
	- c. Dopo aver configurato ogni singolo UPS, avviarli tutti in sequenza, il carico verrà alimentato dall'uscita del parallelo degli UPS.

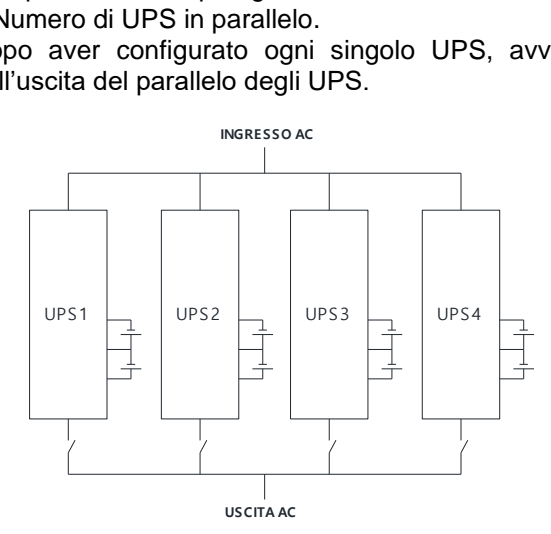

Fig. 4 Collegamento UPS in parallelo

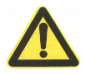

**AVVERTENZA:** Quando sono in parallelo, l'uscita di ogni singolo UPS deve essere messa in parallelo su un quadro di distribuzione.

### **3.6 Collegamento cabinet batterie (Solo per lunga autonomia)**

Assicurarsi che il numero di batterie sia conforme alle specifiche (16/18/20 monoblocchi da 12V in parallelo). Assicurarsi che la tensione nominale di ogni singola stringa di batterie sia di 192/216/240Vdc.

## **AVVERTENZA**:

- 1) In ogni singola stringa non combinare batterie di differente capacità, di produttori diversi o di vecchi con nuovi monoblocchi.
- 2) La configurazione standard è di 16 monoblocchi con capacità max di 65Ah (carica batteria da 6A). Quando si usa una configurazione da 18 o 20 monoblocchi, serve avviare l'UPS con la rete e configurare il numero di monoblocchi corretto in modo da suddividere correttamente la corrente di ricarica. (corrente di ricarica max 6A).
- 3) Il sezionatore sul cabinet batteria deve essere aperto.
- 4) Rimuovere la copertura della morsettiera sull'UPS, assicurarsi che non ci sia tensione sui morsetti delle batterie.
- 5) Collegare il positivo delle batterie al morsetto BAT+, il centrale delle batterie al morsetto BATN, il negativo delle batterie al morsetto BAT-, fare molta attenzione a non invertire i collegamenti (Fig. 5).

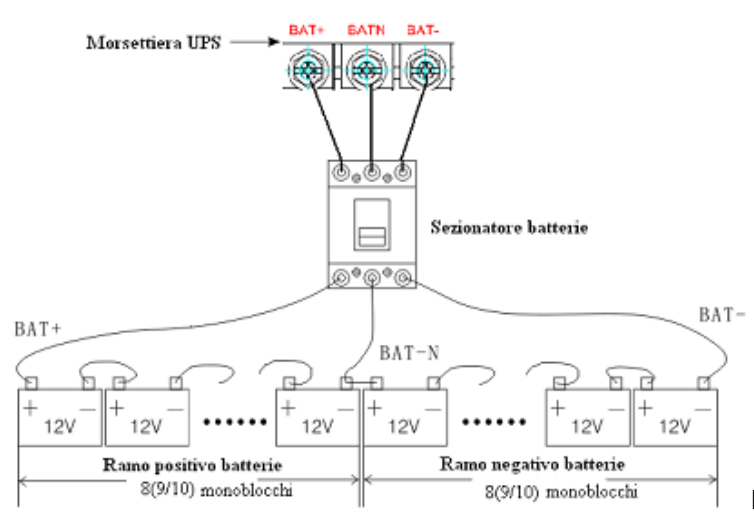

Fig.5 Collegamento cabinet batterie esterno

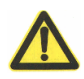

## **ATTENZIONE:**

- Prima di installare le batterie, assicurarsi che l'UPS sia spento e che il sezionatore batteria sia aperto. Togliere qualsiasi oggetto metallico tipo orologio, anelli, catenine ed altro per evitare cortocircuiti accidentali
- Non invertire le polarità dei cavi o metterli in corto circuito. Il cavo color rosso va al morsetto positivo "+" ed il cavo color nero al morsetto negativo "-".
- Utilizzare attrezzi con impugnature isolate, non appoggiare alcun attrezzo sopra le batterie.

## **AVVERTENZA:**

- Quando si utilizza il cabinet batterie esterno, i cavi di collegamento devono avere una sezione conforme alle normative vigenti.
- Quando si collega il carico all'UPS, assicurarsi che l'UPS ed il carico siano spenti, con carichi multipli avviarli uno alla volta.
- Si consiglia di non alimentare con l'UPS carichi induttivi come motori, lampade fluorescenti, fotocopiatrici, potrebbero danneggiare l'UPS.
- Collegare l'UPS alla rete con la protezione di un interruttore magnetotermico, sincerarsi che ci sia il cavo di terra.
- L'UPS può avere tensione in uscita anche se non è alimentato dalla rete elettrica. Se si desidera non avere tensione in uscita, aprire prima il sezionatore d'ingresso rete e poi spegnere l'UPS.
- Se si deve collegare una stampante laser scegliere un UPS con una potenza idonea allo spunto della stampante stessa.

# **4. Pannello di controllo, configurazioni e funzionamento**

Le operazioni sono semplici, l'operatore deve solo leggere il manuale e seguire le istruzioni elencate.

### **4.1 Avviamento e spegnimento UPS**

#### **4.1.1 Operazione di avviamento**

- 1) Avviamento dell'UPS con la rete presente: dopo aver alimentato con la rete l'UPS, chiudere l'interruttore di ingresso posto sul retro dell'UPS, questo si avvia automaticamente ed il display LCD si accende. Si possono verificare i parametri di configurazione sul display ed anche lo stato dell'UPS attraverso i LED.
- 2) Avviamento dell'UPS con le batterie: chiudere l'interruttore di ingresso posto sul retro dell'UPS, premere il tasto "On" sul pannello dell'UPS per avviare l'UPS, il display LCD si accende. Si possono verificare i parametri di configurazione sul display ed anche lo stato dell'UPS attraverso i LED.

#### **4.1.2 Operazione di spegnimento**

- 1) Spegnimento dell'UPS con rete presente:
	- a) Premere e mantenere premuto per 2 secondi il tasto "Off" per spegnere l'inverter, l'UPS va in Bypass.
	- b) Per spegnere completamente l'UPS è necessario aprire l'interruttore di ingresso posto sul retro UPS.
- 2) Spegnimento dell'UPS con le batterie (senza rete in ingresso):
	- a) Premere e mantenere premuto per 2 secondi il tasto "Off" e l'UPS si spegne.

b) Dopo che l'UPS è spento, il display LCD ed i LED saranno spenti e non ci sarà tensione in uscita UPS. Nota: Quando l'UPS viene spento, il DC Bus si scarica sino ad 80V, solo a questo punto l'UPS si spegne completamente, questo avviene dopo diversi secondi.

## **4.2 Pannello di controllo**

#### **4.2.1 LED e display pannello di controllo**

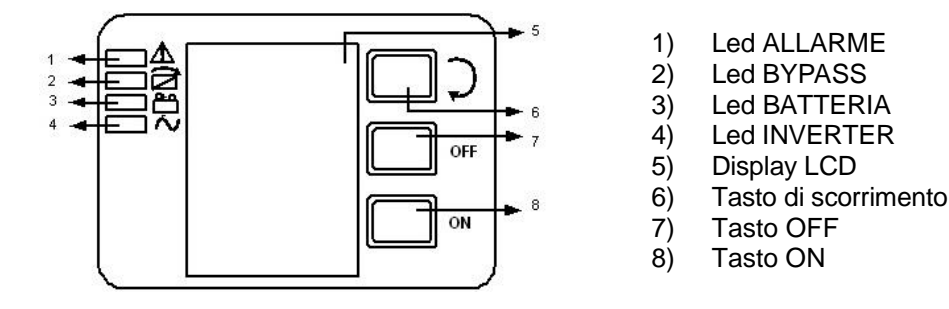

#### **4.2.2 Display LCD**

NOTA! Il display prevede più funzioni di quelle descritte in questo manuale. Ci sono 10 interfacce disponibili nel diplay LCD:

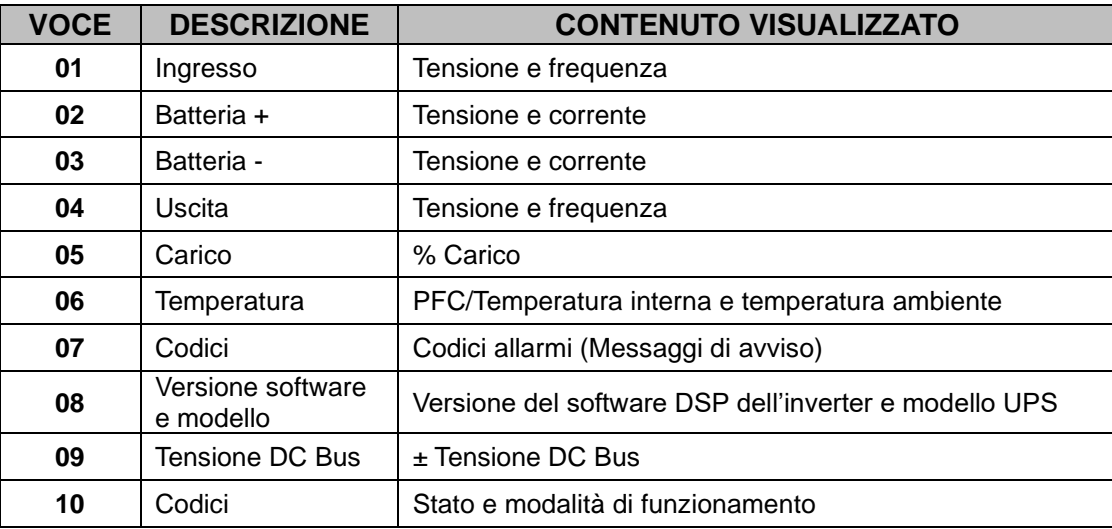

Quando l'UPS è alimentato dalla rete o è stato avviato da batteria (cold start) il display visualizza il seguente stato:

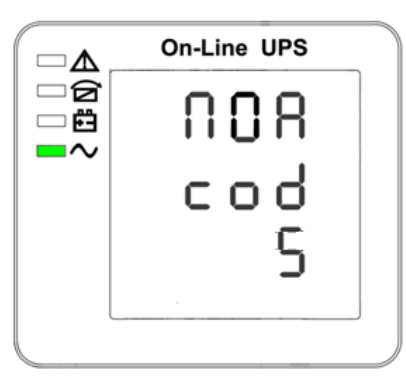

Modalità e stato di funzionamento

- 1) Quando l'UPS funziona singolarmente le modalità visualizzate sono "NOA" o "ECO", ma se funziona in parallelo la modalità visualizzata è "PAL".
- 2) Premendo il tasto di scorrimento, si passa alla pagina successiva ed il display visualizzerà:

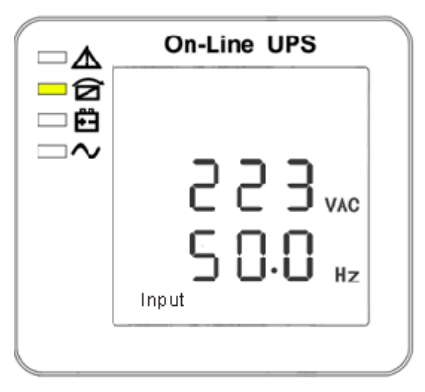

Tensione ingresso Tensione Bat +

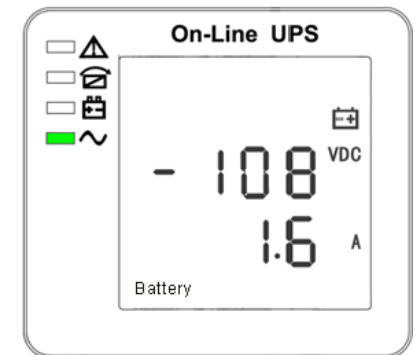

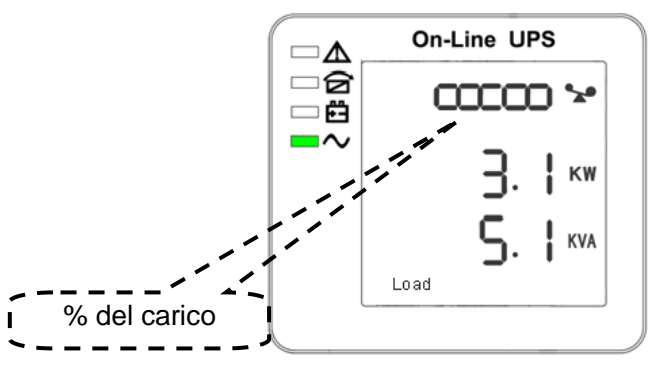

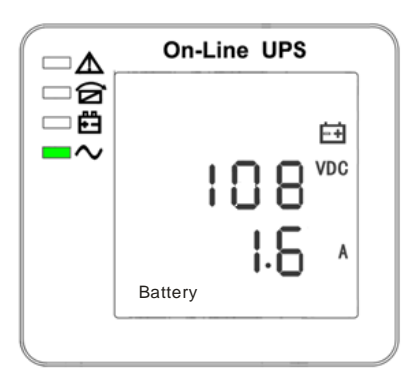

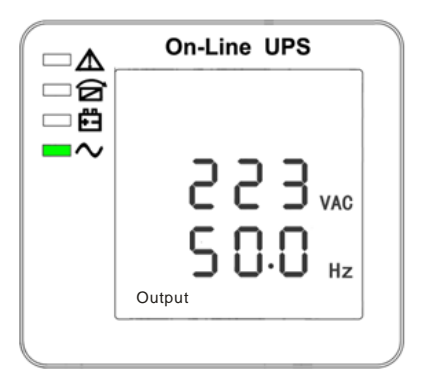

Tensione Bat – Tensione uscita

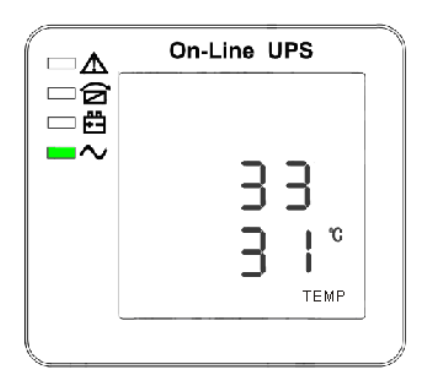

Carico **PFC/Temperatura interna (in basso)** e temperatura ambiente (in alto)

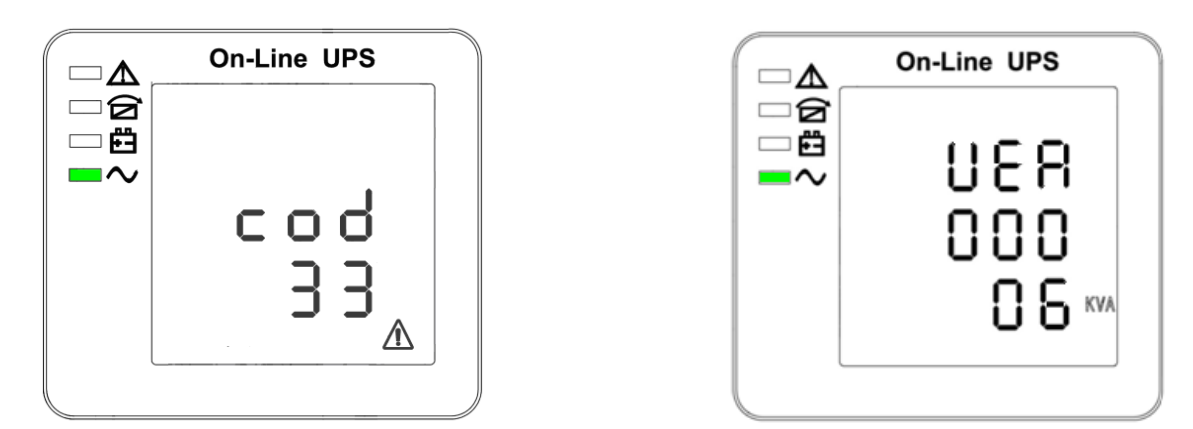

Codici allarme Versione software e modello UPS

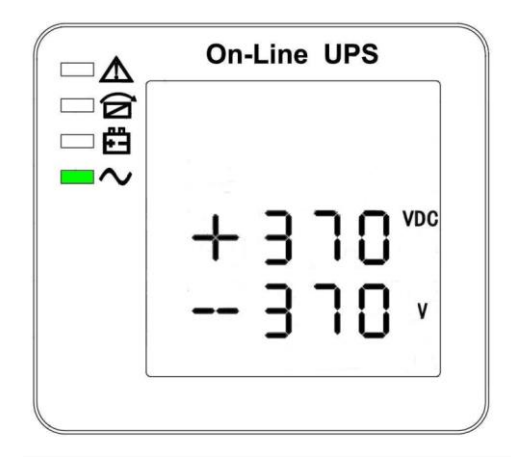

Tensione DC Bus

3) Quando l'UPS sta ricaricando le batterie, vengono visualizzate le informazioni come di seguito:

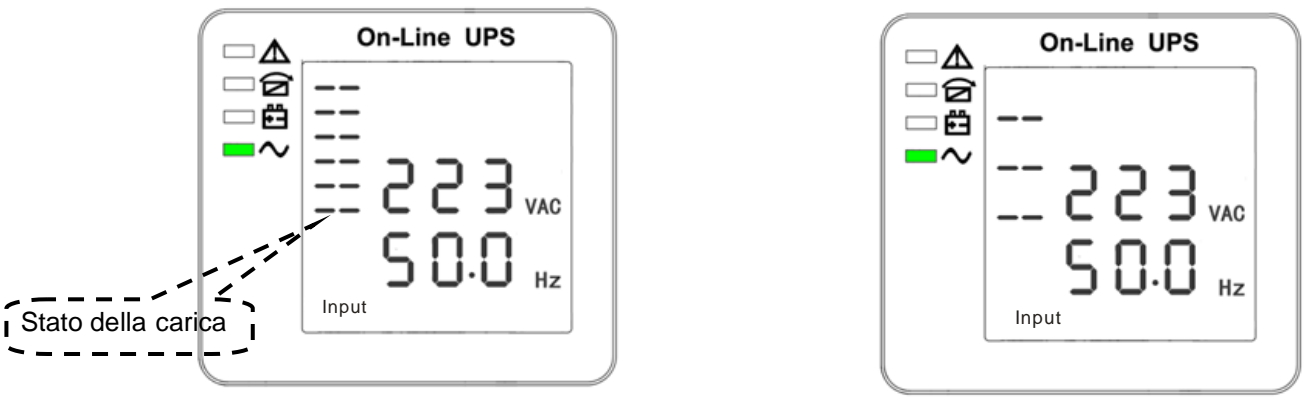

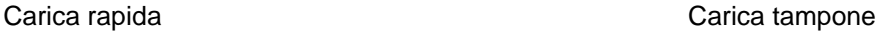

- 4) Premendo il tasto di scorrimento, è possibile visualizzare tutte le schermate disponibili sul pannello LCD.
- 5) In presenza di allarme dovuto ad un errore di funzionamento, viene visualizzato sul display il relativo codice di errore. Il codice di errore visualizzato sul display viene aggiornato ogni 0.2s.

## **4.3 Settaggio parametri**

Le funzioni di settaggio sono controllate da 3 tasti (Enter じ, Off ▲, On ▼): Enter じ per entrare nei parametri di settaggio e variare il valore; Off ▲ & On ▼ per cambiare pagina dei settaggi.

Dopo aver avviato l'UPS, premere il tasto & ▲ per 3 secondi e si entra nella interfaccia di settaggio parametri. Dopo aver finito di settare i parametri, premere il tasto "ON" sino a che la pagina di settaggio visualizzata non scompaia.

Nota: Dopo essere entrati nella pagina di interfaccia dei settaggi, questa automaticamente si chiude se non vengono effettuate operazioni entro 30 secondi.

#### **4.3.1 Settaggio modalità funzionamento**

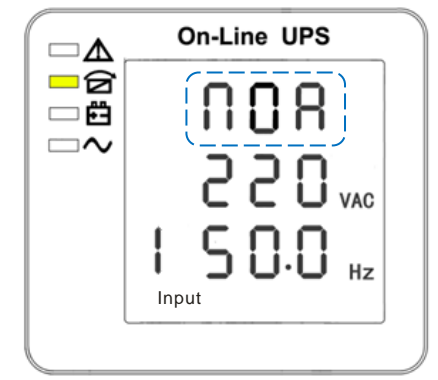

Modalità funzionamento

(Nota: Il settaggio selezionato è la scritta che lampeggia)

Dopo essere entrati nel menu dei settaggi, di default appare lampeggiante il menu modalità di funzionamento, come da figura sopra.

- Usare il tasto Enter  $\circ$  per selezionare una differente modalità. Ci sono quattro differenti modalità da settare: ECO, PAL, NOR, CF.
- Premere uno dei tasti ▲ o ▼ per uscire dal settaggio modalità funzionamento (la modalità viene salvata) e si passa al settaggio tensione in uscita o numero UPS paralleli ridondanti.

#### **4.3.2 Settaggio tensione in uscita**

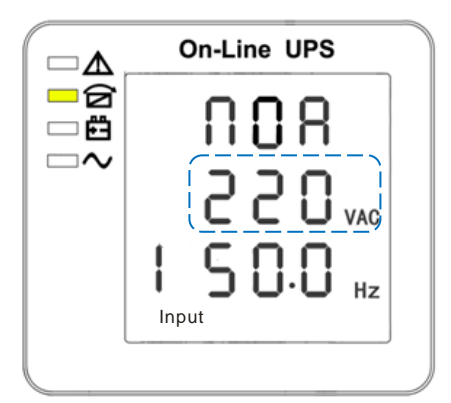

Settaggio tensione uscita

(Nota: Il settaggio selezionato è la scritta che lampeggia)

Quando si è in modalità settaggio funzionamento e si preme il tasto On ▼ o quando si è in modalità settaggio frequenza e si preme il tasto Off ▲, si va automaticamente sul settaggio della tensione in uscita.

- Usare il tasto Enter  $\circ$  per scegliere un valore di tensione in uscita differente. Sono possibili tre differenti valori di tensione: 220V, 230V, 240V.
- Premere uno dei tasti ▲ o ▼ per uscire dal settaggio tensione in uscita (il valore viene salvato) e si passa o alla modalità settaggio frequenza o al settaggio modalità funzionamento.

NOTA: La tensione e la frequenza in uscita vanno variati con inverter spento. Se l'inverter è acceso, prima di eseguire la variazione occorre spegnere l'inverter.

#### **4.3.3 Settaggio frequenza ingresso/uscita**

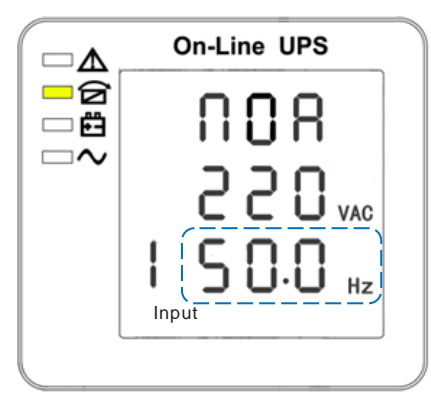

Settaggio frequenza (Nota: Il settaggio selezionato è la scritta che lampeggia)

Quando si è in modalità settaggio tensione uscita e si preme il tasto On ▼ o quando si è in modalità settaggio capacità batteria e si preme il tasto Off ▲, si va automaticamente sul settaggio della frequenza ingresso/uscita. Sono possibili due differenti valori di frequenza: 50Hz, 60Hz.

NOTA: La tensione e la frequenza in uscita vanno variati con inverter spento. Se l'inverter è acceso, prima di eseguire la variazione occorre spegnere l'inverter.

- 1. Mettere su by pass premendo OFF.
- 2. Premere ENTER e OFF contemporaneamente comincerà a lampeggiare la spia NOR.
- 3. Con il tasto ENTER cambiare fino alla dicitura CF.
- 4. Premere ON finché non si va sulla frequenza lampeggiante, con il tasto ENTER cambiarla e poi premere ON finché non si esce tornando alla pagina iniziale. In questo modo si salvano le impostazioni. Quando si vuole cambiare nuovamente la frequenza ed il prodotto è in modalità CF saltare i passi 2-3.
- 5. Togliere tensione alla macchina finché non si spegne.
- 6. Riaccendere e le impostazioni saranno presenti.

#### **4.3.4 Settaggio capacità batteria**

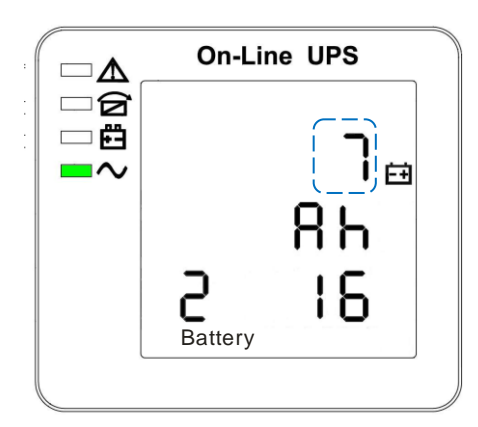

Settaggio capacità batteria

(Nota: Il settaggio selezionato è la scritta che lampeggia)

Quando si è in modalità settaggio frequenza e si preme il tasto On ▼ o quando si è in modalità settaggio numero di batterie e si preme il tasto Off ▲, si va automaticamente sul settaggio capacità batteria.

- Usare il tasto Enter  $\circlearrowright$  per scegliere una differente capacità della batteria. E' possibile selezionare una capacità della batteria da 1Ah a 200Ah. (Nota: tenendo premuto il tasto Enter  $\circ$  si può far scorrere velocemente le varie capacità da selezionare)
- Premere uno dei tasti ▲ o ▼ per uscire dal settaggio capacità batteria (il valore viene salvato) e si passa o alla modalità settaggio frequenza in uscita o settaggio numero di batterie.

#### **4.3.5 Settaggio numero batterie**

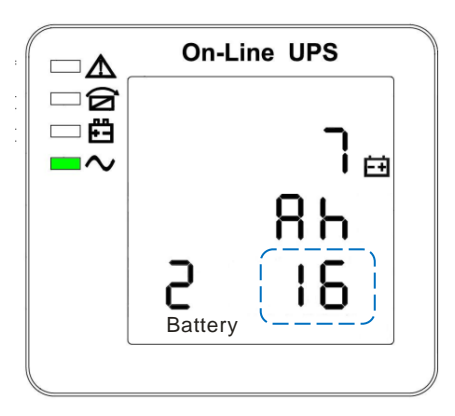

Settaggio numero batterie (Nota: Il settaggio selezionato è la scritta che lampeggia)

Quando si è in modalità settaggio capacità batteria e si preme il tasto On▼ o quando si è in modalità settaggio limite alto tensione di Bypass e si preme il tasto Off ▲, si va automaticamente sul settaggio numero batterie.

- Usare il tasto Enter  $\circ$  per scegliere un differente numero di batterie. Sono possibili i seguenti tre settaggi: 16, 18, 20.
- Premere uno dei tasti ▲ o ▼ per uscire dal settaggio numero batterie (il valore viene salvato) e si passa o alla modalità settaggio capacità batteria o al settaggio limite alto tensione di Bypass.

#### **4.3.6 Settaggio limite alto tensione di Bypass**

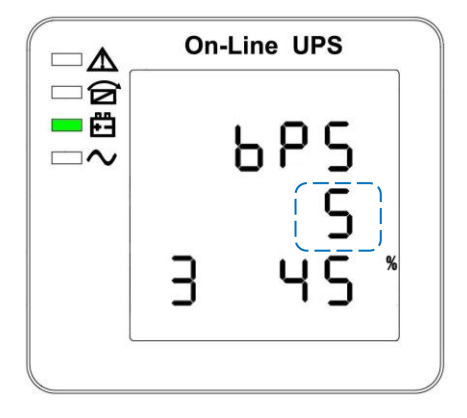

Settaggio limite alto tensione di Bypass (Nota: Il settaggio selezionato è la scritta che lampeggia)

Quando si è in modalità settaggio numero di batterie e si preme il tasto On ▼ o quando si è in modalità settaggio limite basso tensione di Bypass e si preme il tasto Off ▲, si va automaticamente sul settaggio limite alto tensione di Bypass.

- Usare il tasto Enter  $\circ$  per scegliere un differente limite alto tensione di Bypass. E' possibile scegliere tra i seguenti valori: 5%, 10%, 15%, 25% (25% solo per tensione di uscita di 220V).
- Premere uno dei tasti ▲ o ▼ per uscire dal settaggio limite alto tensione di Bypass (il valore viene salvato) e si passa o alla modalità settaggio numero batterie o al settaggio limite basso tensione di Bypass.

#### **4.3.7 Settaggio limite basso tensione di Bypass**

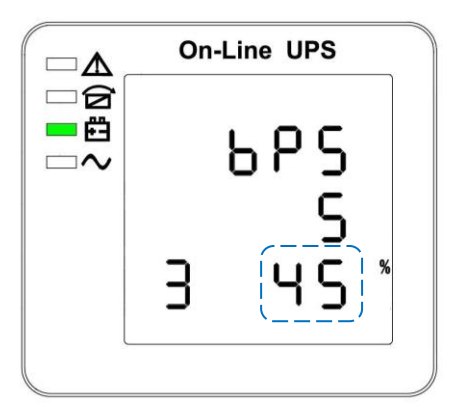

Settaggio limite basso tensione di Bypass (Nota: Il settaggio selezionato è la scritta che lampeggia)

Quando si è in modalità settaggio limite alto tensione di Bypass e si preme il tasto On ▼ o quando si è in modalità settaggio ID del parallelo e si preme il tasto Off ▲, si va automaticamente sul settaggio limite basso tensione di Bypass. (il segno "-" indica valori negativi, non ci sono indicazioni per valori positivi).

- Usare il tasto Enter  $\cup$  per scegliere un differente limite basso tensione di Bypass. E' possibile scegliere tra i seguenti valori: 20%, 30%, 45%.
- Premere uno dei tasti ▲ o ▼ per uscire dal settaggio limite basso tensione di Bypass (il valore viene salvato) e si passa o alla modalità settaggio limite alto tensione di Bypass o al settaggio ID del parallelo.

#### **4.3.8 Settaggio cicalino muto**

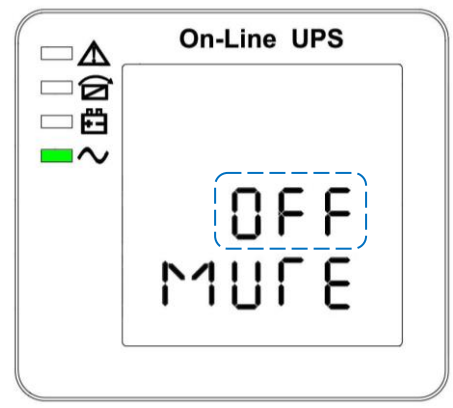

Settaggio cicalino (Nota: Il settaggio selezionato è la scritta che lampeggia)

Quando si è in modalità settaggio limite basso tensione di Bypass e si preme il tasto On ▼ o quando si è in modalità settaggio ID del parallelo e si preme il tasto Off ▲, si va automaticamente nel settaggio cicalino. (ON = muto; OFF = no muto). Premendo il tasto ▲ o il tasto ▼ si esce dal settaggio del cicalino e si passa o alla modalità del settaggio limite basso di Bypass o al settaggio ID del parallelo. Se l'unità è singola (non in parallelo) premendo il tasto ▼ si salvano i settaggi e si esce dalla modalità di configurazione e l'unità è pronto per essere usata.

#### **4.3.9 Settaggio impostazioni Test Batterie**

![](_page_15_Picture_2.jpeg)

Settaggio Test batterie (Nota: Il settaggio selezionato è la scritta che lampeggia)

Impostazioni delle funzioni del Test Batterie (Nota: All'interno del riquadro tratteggiato lampeggia l'impostazione selezionata)

Premere il tasto ON  $\blacktriangledown$  dal menu impostazioni del cicalino muto o premere il tasto OFF A dal menu impostazioni dell'ID parallelo per accedere alle impostazioni delle funzioni del Test Batterie. La linea del valore impostato lampeggia come mostrato nel riquadro tratteggiato nella figura sopra.

OFF la funzione di Test delle batterie è disabilitata, ON 1 la funzione test batterie è abilitata e l'UPS eseguirà il test per 10 secondi ogni 30 giorni, ON 2 la funzione test batterie è abilitata e l'UPS eseguirà il test per 10 minuti ogni 30 giorni, ON 3 la funzione test batterie è abilitata e l'UPS eseguirà il test fino a quando la tensione di batteria raggiungerà il punto di fine scarica (EOD) sempre ogni 30 giorni. Premere il tasto ENTER U per impostare il valore del test batterie selezionato. Le opzioni sono OFF, ON 1, ON 2 and ON 3. Premere On▲ o Off▼ per uscire dal menu Impostazioni del Test Batterie (le impostazioni verranno salvate) e passare al menu precedente o successivo.

Se il test di batteria fallisse, al ritorno dell'Ups in modalità normale, sul display verrà mostrato l'errore 34 ed il cicalino emetterà un segnale 1 volta al secondo. Se sull'Ups è montata una scheda relay (opzionale) anche da quest'ultima verrà inviato il messaggio di errore.

#### **4.3.10 Settaggio ID del parallelo**

![](_page_15_Figure_9.jpeg)

Settaggio ID del parallelo (Nota: Il settaggio selezionato è la scritta che lampeggia)

Quando si è in modalità settaggio limite basso tensione di Bypass e si preme il tasto On ▼ o quando si è in modalità settaggio quantità UPS in parallelo e si preme il tasto Off ▲, si va automaticamente sul settaggio ID del parallelo.

- Usare il tasto Enter  $\circlearrowright$  per scegliere un differente ID del parallelo. E' possibile scegliere un campo da 1 a 4.
- Premere uno dei tasti ▲ o ▼ per uscire dal settaggio ID del parallelo (il valore viene salvato) e si passa o alla modalità settaggio limite basso tensione di Bypass o al settaggio quantità UPS in parallelo.

ATTENZIONE! Il cavo di parallelo non deve essere collegato quando si eseguono i settaggi per la configurazione di UPS in parallelo.

#### **4.3.11 Settaggio quantità UPS in parallelo**

![](_page_16_Picture_2.jpeg)

(Nota: Il settaggio selezionato è la scritta che lampeggia)

Quando si è in modalità settaggio ID del parallelo e si preme il tasto On ▼ o quando si è in modalità settaggio quantità UPS ridondanti e si preme il tasto Off ▲, si va automaticamente sul settaggio quantità UPS in parallelo.

- Usare il tasto Enter  $\circ$  per scegliere la quantità di UPS in parallelo. E' possibile scegliere un campo da 2 a 4.
- Premere uno dei tasti ▲ o ▼ per uscire dal settaggio quantità UPS in parallelo (il valore viene salvato) e si passa o alla modalità settaggio ID del parallelo o al settaggio quantità UPS ridondanti.

#### **4.3.12Settaggio quantità UPS ridondanti**

![](_page_16_Figure_8.jpeg)

Settaggio quantità UPS ridondanti (Nota: Il settaggio selezionato è la scritta che lampeggia)

Quando si è in modalità settaggio quantità UPS in parallelo e si preme il tasto On ▼, si va automaticamente sul settaggio quantità UPS ridondanti.

- Usare il tasto Enter  $\circ$  per scegliere la quantità di UPS ridondanti. E' possibile scegliere un campo da 0 a 1.
- Premere il tasto ▲ per andare nella modalità settaggio quantità UPS in parallelo o il tasto ▼ per uscire dalla modalità settaggio. A questo punto si sono terminati i vari settaggi dell'UPS ed il display LCD visualizza lo stato dell'UPS.

## **4.4 LED e messaggi sul display**

Questa sezione elenca gli eventi ed i messaggi di allarme che possono essere presenti nell'UPS. L'elenco dei messaggi può aiutare a risolvere eventuali problemi presenti nell'UPS.

![](_page_17_Picture_226.jpeg)

### **4.4.1 Visualizzazione stato di funzionamento**

**Nota:** "X" Significa che è determinato da altre condizioni

### **4.4.2 Informazioni allarmi**

![](_page_18_Picture_319.jpeg)

![](_page_18_Picture_3.jpeg)

#### **ATTENZIONE:**

La seguente procedura è da eseguire se l'UPS è collegato ad un gruppo elettrogeno che deve avere una potenza minimo 2 volte quella dell'UPS:

• Prima avviare il gruppo elettrogeno, quando la sua tensione è stabile collegare l'UPS all'uscita del gruppo elettrogeno poi avviare l'UPS e quindi collegare il carico in modo graduale.

## **5. Manutenzione**

L' UPS installato richiede pochissima manutenzione.

#### **5.1 Manutenzione batteria**

- 1) Si raccomanda di scaricare e ricaricare le batterie una volta ogni tre mesi se l'UPS non è alimentato ed utilizzato per un lungo periodo. Le batterie si scaricano sino alla minima tensione di scarica quindi vanno ricaricate completamente.
- 2) In ambiente con temperatura alta le batterie vanno scaricate e ricaricate una volta ogni due mesi. La procedura è come al punto 1.
- 3) In normali condizioni la vita attesa della batteria varia da 2 a 3 anni. Se si riscontrano problemi nella durata dell'autonomia o problemi nel bilanciamento della tensione dei 2 rami batteria è opportuno sostituire le batterie al più presto possibile (operazione da far eseguire da un tecnico specializzato).
- 4) Quando si sostituiscono le batterie queste vanno cambiate tutte e non solo quelle riscontrate difettose.

![](_page_19_Picture_8.jpeg)

#### **AVVISO:**

- Prima di sostituire le batterie l'UPS va spento e disalimentato. Assicurarsi di non indossare oggetti metallici come anelli, orologi, catenine od altro.
- Quando si sostituiscono le batterie usare un'attrezzatura opportunamente isolata. Non appoggiare attrezzi sopra le batterie.
- Fare attenzione alla polarità delle batterie e non cortocircuitare il positivo con il negativo della batteria.

## **6. Ricerca guasti e specifiche Ups**

- 1. Nel caso che l'UPS non funzionasse correttamente, potrebbe esserci un problema di installazione, di collegamento od un suo guasto. Verificare questi aspetti prima di contattare il servizio assistenza. Fornire al servizio assistenza le seguenti informazioni per un analisi del problema:
	- ⚫ Modello UPS, numero di serie data di acquisto.
	- ⚫ Descrizione dettagliata del problema, inclusi i messaggi sul pannello LCD.

### **6.1 Ricerca guasti**

In caso di guasto controllare la tabella sotto riportata. Se il guasto persiste, contattare l'assistenza tecnica.

![](_page_19_Picture_307.jpeg)

## **6.2 Conformità alle Norme**

Il nostro prodotto è stato costruito conforme alle normative sotto riportate ed ha passato la certificazione CE:

![](_page_19_Picture_308.jpeg)

## **6.3 Specifiche UPS**

![](_page_20_Picture_353.jpeg)

![](_page_21_Picture_207.jpeg)

### **Ambiente di lavoro**

![](_page_21_Picture_208.jpeg)

## **Specifiche meccaniche**

![](_page_21_Picture_209.jpeg)

Nota: 16 batterie da 7-9Ah 12V possono essere installate all'interno dell'UPS standard. Il cabinet batterie esterno deve essere usato per UPS a lunga autonomia e quindi per un numero di batterie più alto o per batterie con capacità più alta.

# **7. Interfaccia di comunicazione**

Il presente UPS fornisce un'interfaccia di comunicazione DB9 standard sul pannello posteriore, la definizione dei piedini è la seguente:

![](_page_22_Figure_3.jpeg)

![](_page_22_Picture_248.jpeg)

Quando si connette l'UPS al PC tramite il cavo RS232, è necessario usare il cavo RS232 standard, i collegamenti esatti del cavo sono i seguenti:

![](_page_22_Picture_249.jpeg)

Funzioni disponibili con RS232:

- Monitor stato di funzionamento UPS.
- Monitor allarmi UPS.
- Monitor parametri di funzionamento UPS.

Parametri di comunicazione RS232:

- Velocità di trasmissione: 2400bps
	- Lunghezza Byte: 8bit
- Stop bit: 1bit
	- Controllo parità: nessuna

## **8. Schede opzionali**

![](_page_22_Picture_250.jpeg)

# **9. Contenuto imballo**

![](_page_22_Picture_251.jpeg)

## **GARANZIA**

Gentile Cliente,

La ringraziamo per aver acquistato un prodotto NAICON certi che ne rimarrà soddisfatto. Qualora il prodotto necessiti di interventi in garanzia, La invitiamo a rivolgersi al rivenditore presso il quale ha effettuato l'acquisto oppure chiamando il numero +39 02 950031 o a collegarsi al sito www.naicon.com/elsist. Prima di rivolgersi al rivenditore o alla rete di assistenza autorizzata, Le consigliamo di leggere attentamente il manuale d'uso e manutenzione.

Con la presente garanzia NAICON garantisce il prodotto da eventuali difetti di materiali o di fabbricazione per la durata di ANNI 2 (DUE) escluse le batterie che hanno garanzia di ANNI 1 (UNO) a partire dalla data originale di acquisto.

Qualora durante il periodo di garanzia si riscontrassero difetti di materiali o di fabbricazione, le consociate ELSIST, i Centri di assistenza Autorizzati o i Rivenditori autorizzati situati nella CEE, provvederanno a riparare o (a discrezione della ELSIST) a sostituire il prodotto o i suoi componenti difettosi, nei termini ed alle condizioni sottoindicate, senza alcun addebito per i costi di manodopera o delle parti di ricambio. ELSIST si riserva il diritto (a sua unica discrezione) di sostituire i componenti dei prodotti difettosi o prodotti a basso costo con parti assemblate o prodotti nuovi o revisionati.

La garanzia si intende sempre Franco Fabbrica (Trasporti A/R non inclusi).

Qualora il cliente necessitasse di un intervento sul posto da parte di tecnici autorizzati ELSIST il costo forfettario dell'uscita sarà pari a Euro 200,00 + Iva.

Condizioni.

- 1. Questa garanzia avrà valore solo se il prodotto difettoso verrà presentato unitamente alla fattura di vendita.
	- ELSIST si riserva il diritto di rifiutare gli interventi in garanzia in assenza dei suddetti documenti o nel caso in cui le informazioni ivi contenute siano incomplete o illeggibili.
- 2. La presente garanzia non copre i costi e/o gli eventuali danni e/o difetti conseguenti a modifiche o adattamenti apportati al prodotto, senza previa autorizzazione scritta rilasciata da ELSIST, al fine di conformarlo a norme tecniche o di sicurezza nazionali o locali in vigore in Paesi diversi da quelli per i quali il prodotto era stato originariamente progettato e fabbricato.
- 3. La presente garanzia decadrà qualora l'indicazione del modello o del numero di matricola riportata sul prodotto siano stati modificati, cancellati, asportati o comunque resi illeggibili.
- 4. Sono esclusi dalla garanzia:
	- Gli interventi di manutenzione periodica e la riparazione o sostituzione di parti soggette a normale usura e logorio.
	- Qualsiasi adattamento o modifica apportati al prodotto, senza previa autorizzazione scritta da parte di ELSIST per potenziare le prestazioni rispetto a quelle descritte nel manuale d'uso e manutenzione
	- Tutti i costi dell'uscita del personale tecnico e dell'eventuale trasporto dal domicilio del Cliente al laboratorio del Centro di Assistenza e viceversa, nonché tutti i relativi rischi.
	- Danni conseguenti a:
		- a. Uso improprio, compreso ma non limitato a: (a) l'impiego del prodotto per fini diversi da quelli previsti oppure l'inosservanza delle istruzioni ELSIST sull'uso e manutenzione corretti del prodotto, (b) installazione o utilizzo del prodotto non conformi alle norme tecniche o di sicurezza vigenti nel Paese nel quale viene utilizzato.
		- b. Interventi di riparazione da parte di personale non autorizzato o da parte del Cliente stesso.
		- c. Eventi fortuiti, fulmini, allagamenti, incendi, errata ventilazione o altre cause non imputabili alla ELSIST.
		- d. Difetti degli impianti o delle apparecchiature ai quali il prodotto fosse stato collegato.
- 5. Questa garanzia non pregiudica i diritti dell'acquirente stabiliti dalle vigenti leggi nazionali applicabili, né i diritti del Cliente nei confronti del rivenditore derivanti dal contratto di compravendita.

Salvo Autorizzazione della ditta costruttrice é vietata la riproduzione di qualsiasi parte del presente manuale. I nostri apparati, costruiti con la massima cura e con componenti selezionati, sono controllati dai Servizi Qualità ELSIST. Tuttavia, se rilevasse delle anomalie, la preghiamo di informarci telefonando al numero 02-950031 precisando numero di serie e modello apparato, stampati sulla targhetta identificativa posta sul retro. Il servizio Assistenza ELSIST é inoltre a Sua disposizione per raccogliere richieste, commenti, suggerimenti.

#### In caso di guasto:

Contattare il nostro centro assistenza al numero +39 02 95 0031, verificare l'effettivo malfunzionamento dell'UPS.

Qualora i prodotti restituiti alla NAICON risultassero FUNZIONANTI o se l'invio degli stessi venisse effettuato senza nostra autorizzazione o per prodotti fuori garanzia, gli stessi Vi verranno rispediti addebitandoVi in contrassegno un importo a forfait di 25,00 € + I.V.A. per verifica, revisione e trasporti.

![](_page_24_Picture_0.jpeg)

![](_page_25_Picture_0.jpeg)

![](_page_25_Picture_1.jpeg)

![](_page_25_Picture_2.jpeg)

![](_page_25_Picture_3.jpeg)

![](_page_25_Picture_4.jpeg)

Naicon srl Via il Caravaggio, 25 Trecella I-20060 Pozzuolo Martesana - Milano (Italy) Tel. +39 02 95.003.1 Fax +39 02 95.003.313 www.naicon.com e-mail: naicon@naicon.com

![](_page_25_Picture_6.jpeg)